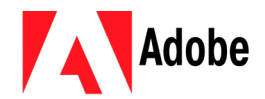

## **Comment utiliser les logiciels Adobe?**

Avec la nouvelle façon de procéder de la compagnie Adobe, il est obligatoire de se connecter pour pouvoir utiliser leurs produits (Acrobat, Photoshop, Premiere, etc.).

Lorsque vous ouvrirez un logiciel Adobe, une fenêtre s'ouvrira pour vous demander de vous connecter avec votre Adobe ID. Il s'agit de l'adresse courriel d'Office 365. Il vous faut donc entrer le courriel au format suivant : « [#DA@etu.cegep-lanaudiere.qc.ca](mailto:%23DA@etu.cegep-lanaudiere.qc.ca) ». Pour les enseignants, il s'agit tout simplement de votre courriel ducégep.  $\sim$ 

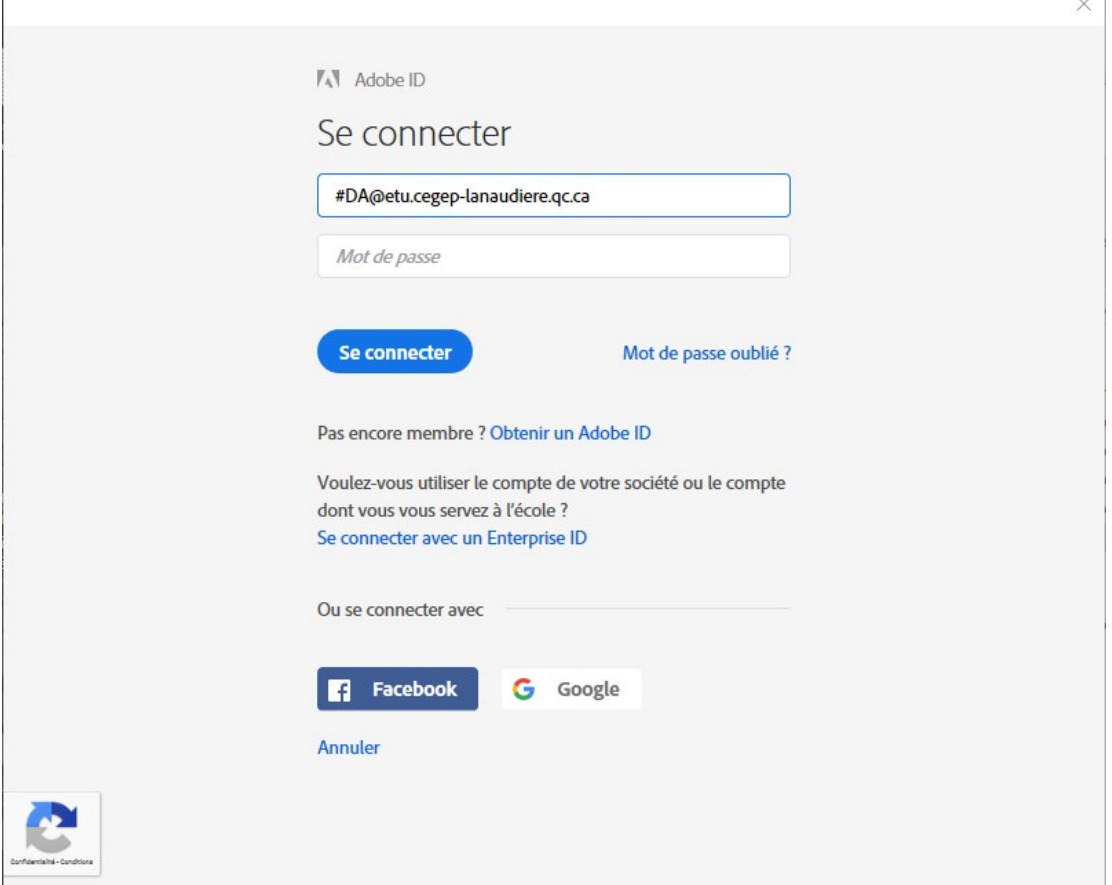

*Note : Je vous conseille de copier votre adresse courriel, car dès que vous changerez de case pour entrer votre mot de passe, vous serez redirigé vers une autre fenêtre de navigation.*

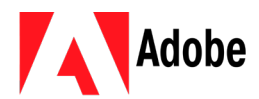

Dans la deuxième fenêtre, il vous faut entrer de nouveau (ou coller) votre adresse courriel avant de cliquer sur suivant.

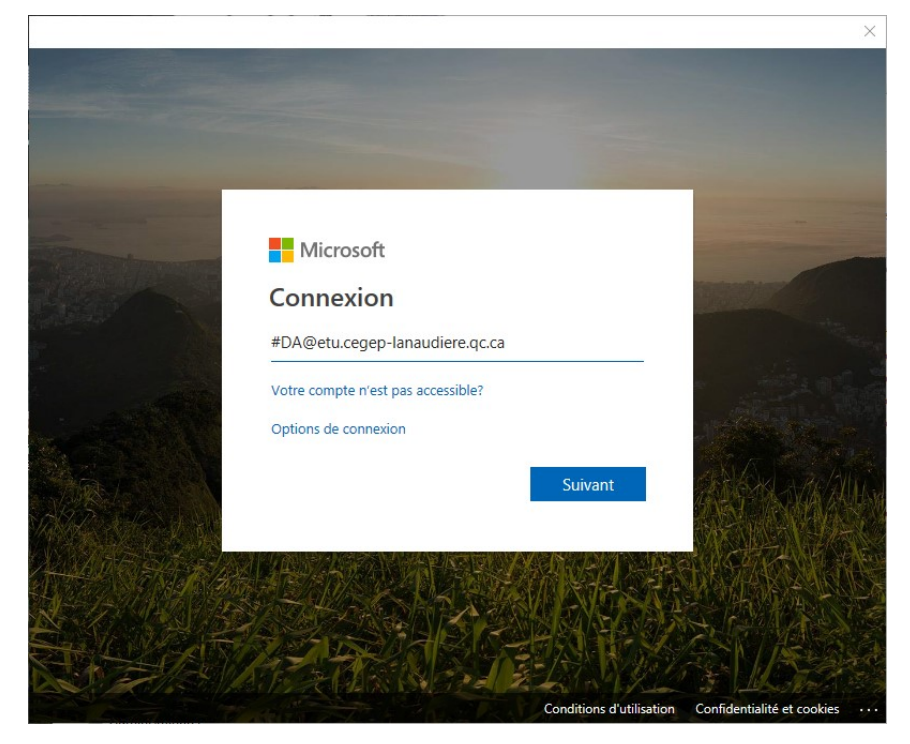

Lorsque votre mot de passe sera entré et que vous cliquerez sur le bouton pour vous connecter, il vous sera demandé si vous souhaitez rester connecter. Je vous conseille de cocher le tout pour ne pas avoir à le refaire à chaque fois.

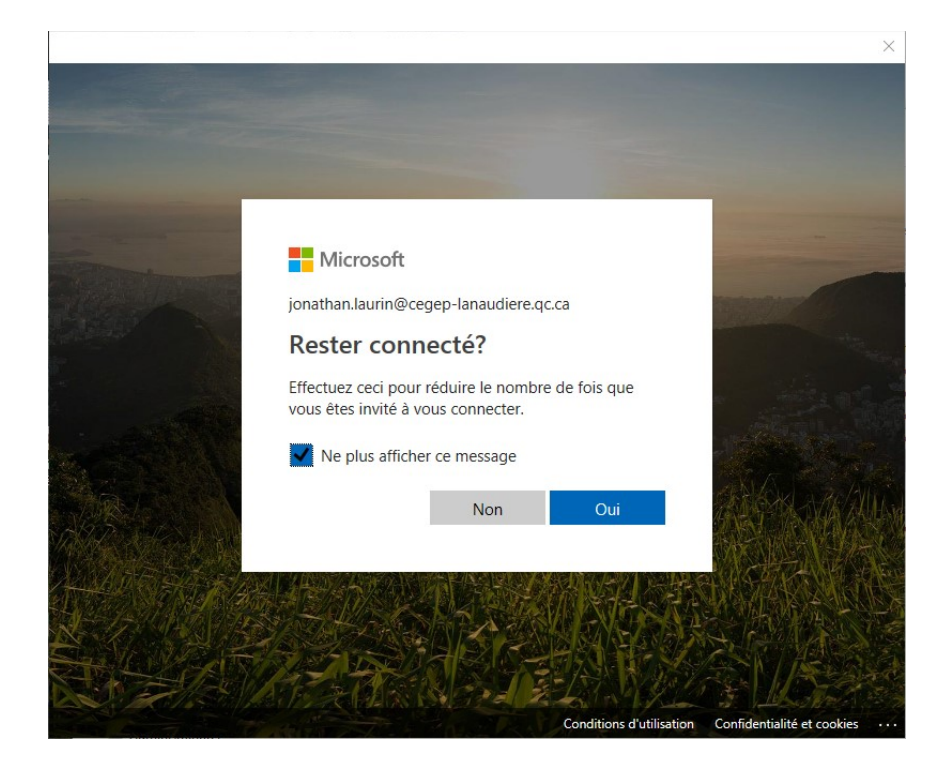

Vous pouvez maintenant utiliser les logiciels Adobe sur l'ordinateur.